# 配置WAP150和WAP361上的LED顯示

#### 目標 Ī

發光二極體(LED)可用於指示無線接入點(WAP)上的活動和連線狀態。WAP有兩個LED系統:系統 LED是WAP前端的單個LED,乙太網LED可以位於WAP的乙太網埠上。LED顯示配置設定允許您啟 用、禁用和關聯已配置的排程程式配置檔案。

本文檔旨在展示如何在WAP150和WAP361上啟用、禁用和關聯已配置的計畫程式分析器。

## 適用裝置

WAP150

WAP361

## 軟體版本

1.0.0.16

#### 配置LED顯示 Ī

附註:預設情況下,LED顯示已啟用。禁用LED顯示時,所有LED均關閉。當LED顯示值為 Associate Scheduler時,它將為每個單獨的LED以及所有LED提供一個下拉框,以選擇計畫程式配 置檔案。啟用時,LED會指示WAP裝置的相應狀態和活動。

步驟1.登入到WAP的基於Web的實用程式並選擇 Administration > LED Display。

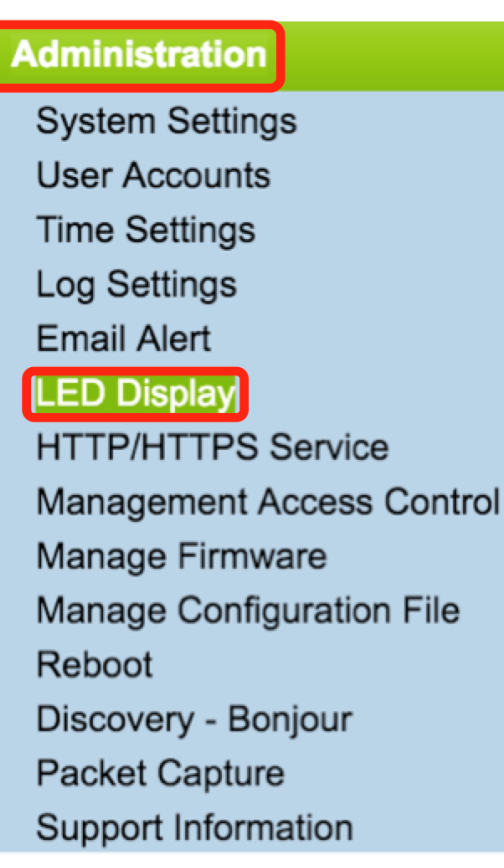

步驟2.從下拉選擇清單中選擇一個選項。如果選擇啟用或禁用,請跳至步<mark>驟</mark>4。

 $f$ 啟用 — 啟用所有LED。

禁用 — 禁用所有LED。

Associate Scheduler — 出現LED顯示設定。

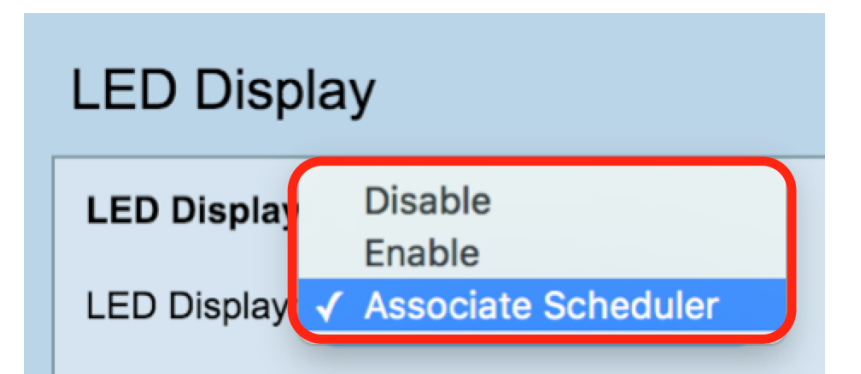

附註:在上圖中,選擇關聯排程程式作為示例。

步驟3.在LED顯示設定區域中,您可以選擇配置系統LED、乙太網LED或所有LED。從配置檔名稱 下拉選單中選擇一個配置檔案。

附註:預設情況下,沒有與LED關聯的配置檔案。下拉選項將顯示已配置的計畫程式配置檔名稱 ,如Wireless > Scheduler頁面所示。當LED與Scheduler Profile關聯時,此列顯示的狀態取決於在 一天中該時間是否存在活動的配置檔案規則。

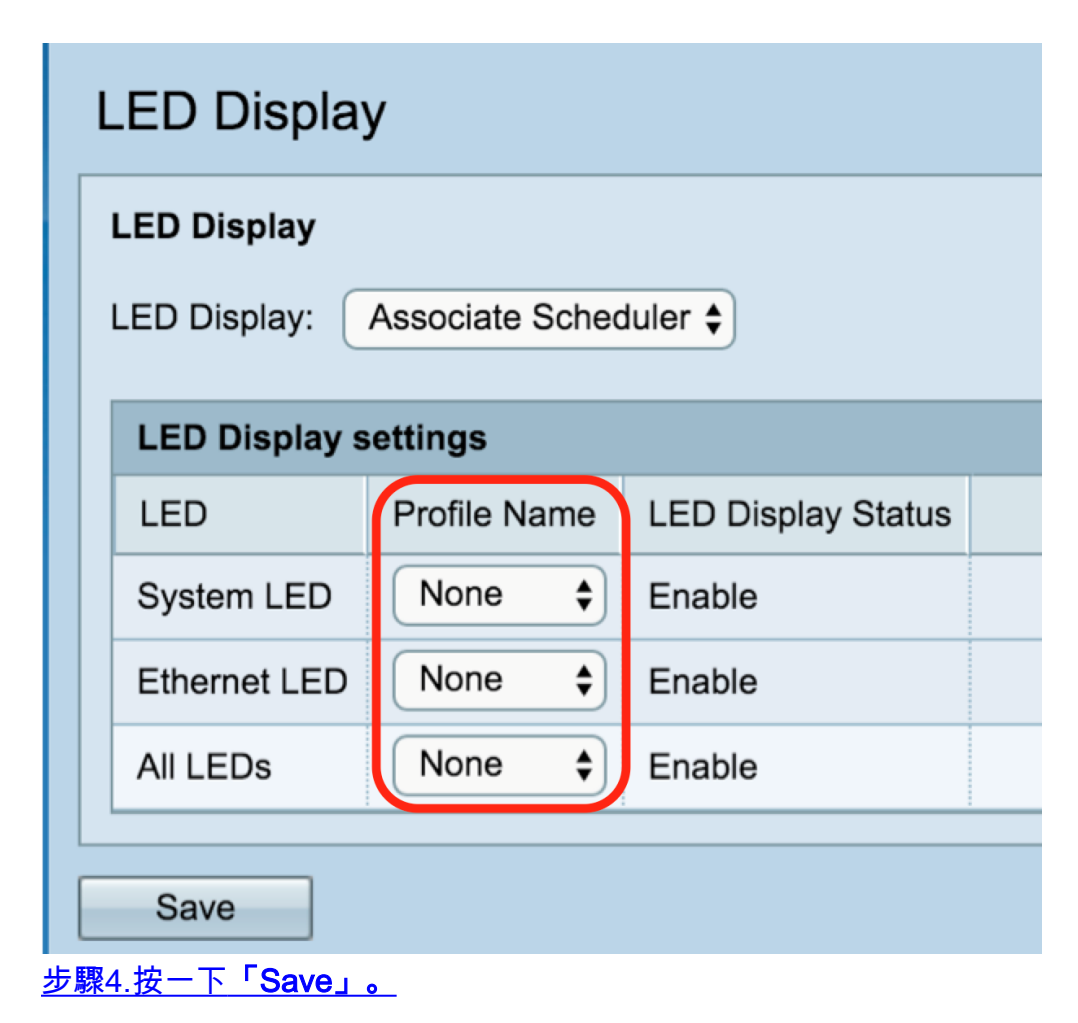

<span id="page-2-0"></span>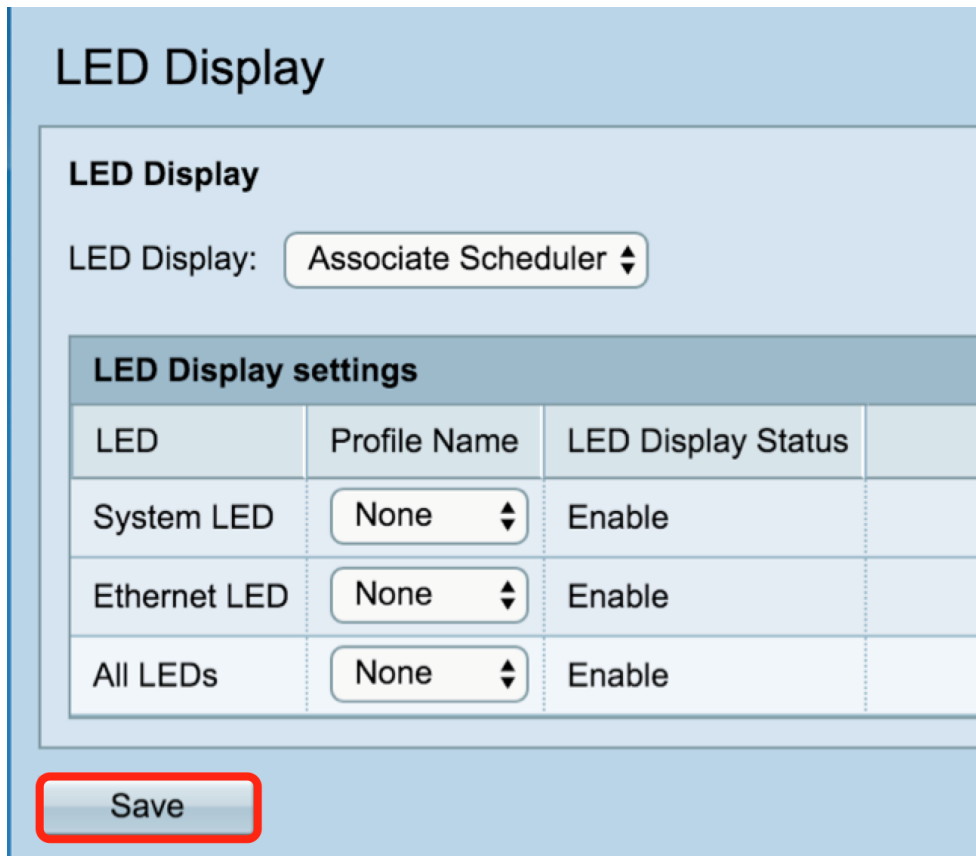

您已成功啟用、禁用或關聯排程器設定檔到LED顯示。